## Vodafone One Net Business

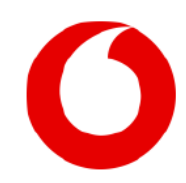

## Cisco ISR 1117-4P Router installation instructions

To get the best available broadband service for when the One Net solution is deployed, you will need to use your current/recently installed BT Openreach wall socket. Please connect the Vodafone One Net Router following the steps outlined below.

Please open the box, take out the router, mains cable and RJ11 cable, leaving anything else in the box.

Place your Cisco router in a convenient location near the BT wall socket.

1. Identify what type of telephone wall socket you have. It may have a Microfilter built in, negating the need for an external filter.

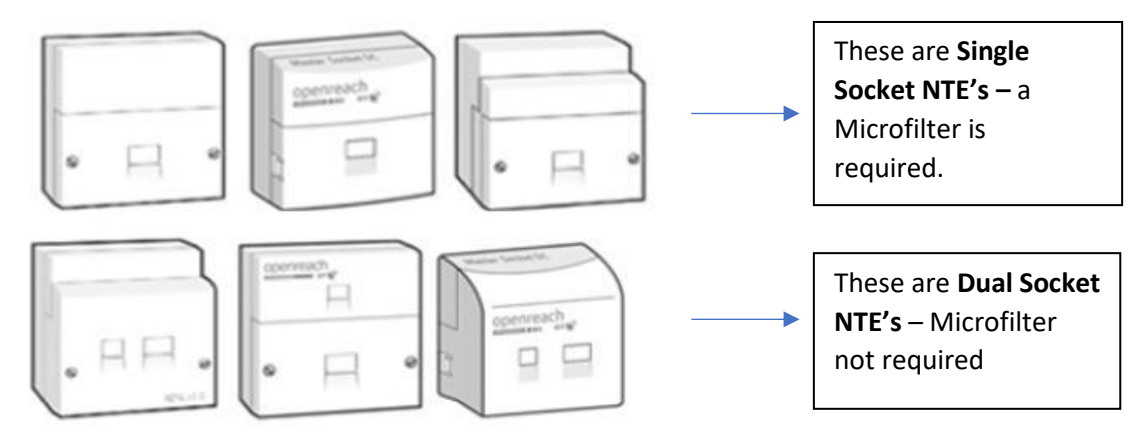

- If the socket looks like a **Single Socket**, please use the supplied filter, and plug the RJ11 cable into the 'modem/ADSL/data' socket, clipping the other end of the filter into the telephone socket.
- If the socket looks like a Dual Socket, please connect the RJ11 cable directly into the small socket.
- 2. Plug the other end of the RJ11 cable into the socket on the far-right hand side of the router (looking at it from the rear), above the pink marking.
- 3. Connect the mains cable into the white 4-pin power connector (PSU) on the far-left of the router, marked 12V/53.5V.
- 4. Connect the 3 pin mains plug into the wall socket and switch on. Please note, if router has a switch/button next to the power connector, this may require turning on.
- 5. Please contact your One Net Delivery Coordinator and leave the router connected and switched on until the Vodafone Installation Engineer arrives on site.

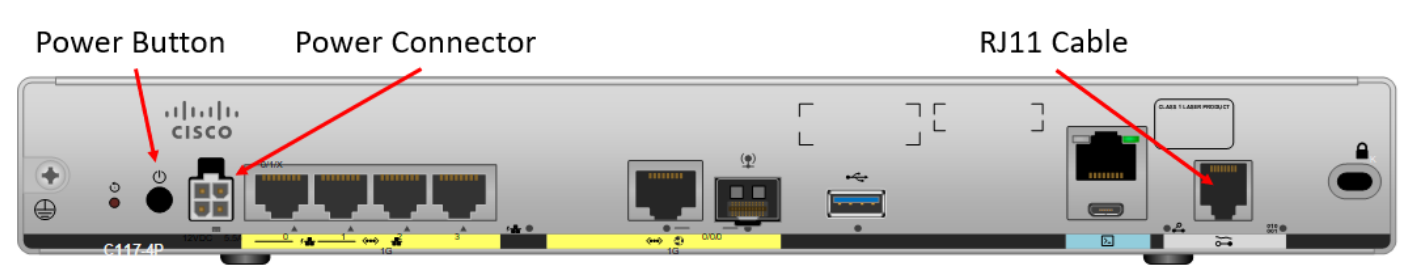

## Cisco ISR 1117-4P Router rear view